# **D'autres commandes pour la gestion des fichiers-texte**

- Objet : Voici d'autres commandes pour la gestion de fichiers texte
- Niveau requis : [débutant,](http://debian-facile.org/tag:debutant?do=showtag&tag=d%C3%A9butant) [avisé](http://debian-facile.org/tag:avise?do=showtag&tag=avis%C3%A9)
- Débutant, à savoir : [Utiliser GNU/Linux en ligne de commande, tout commence là !](http://debian-facile.org/doc:systeme:commandes:le_debianiste_qui_papillonne)
- Suivi :

[à-tester](http://debian-facile.org/tag:a-tester?do=showtag&tag=%C3%A0-tester)

- Création par & [Hypathie](http://debian-facile.org/utilisateurs:hypathie) le 07/06/2014
- Testé par <…> le <…>
- Commentaires sur le forum : [Lien vers le forum concernant ce tuto](http://debian-facile.org/viewtopic.php?pid=92369#p92369)  $1$

# **Introduction**

Pour les commandes principales de gestion des fichiers :

[Les commandes Linux de gestion des fichiers et répertoires](http://debian-facile.org/doc:systeme:commandes:creer)

Nous allons aborder quelques commandes complémentaires permettant de :

- améliorer l'affichage : fmt ; nl
- combiner le contenu de fichiers : join ; paste
- transformer le contenu de fichiers : sort ; split ; tr ; uniq ; expand et unexpand

# **la commande fmt**

# **Syntaxe**

fmt [options] [fichier...]

# **Préparation**

Création du fichier "~/Essai-text-processing/essai-fmt"

```
cat > ~/Essai-text-processing/essai-fmt <<EOF
> chez debian-facile c'est facile ... très facile ... très très facile ...
très très très très très très facile ...
facile et encore facile !
> E0F
```
### **Affichage du contenu d'un fichier en respectant les mots**

Affichage avec la commande cat

```
cat ~/Essai-text-processing/essai-fmt
```
[retour de la commande](http://debian-facile.org/_export/code/doc:systeme:commandes:les-commandes-join-paste-split-et-nl?codeblock=2)

```
chez debian-facile c'est facile ... très facile ... très très facile
... très tr
ès très très très très facile ... facile et encore facile !
```
L'affichage avec la commande cat peut être difficile à lire.

Affichage avec la commande fmt :

fmt ~/Essai-text-processing/essai-fmt

[retour de la commande](http://debian-facile.org/_export/code/doc:systeme:commandes:les-commandes-join-paste-split-et-nl?codeblock=4)

```
chez debian-facile c'est facile ... très facile ... très très facile
... très très très très très très facile ... facile et encore
facile !
```
- Par défaut, la commande fmt affiche le contenu d'un fichier par ligne de 75 caractères maximum.
- L'option -w : pour indiquer le nombre de caractère par ligne

fmt -w 20 ~/Essai-text-processing/essai-fmt

```
chez debian-facile
c'est facile
... très facile
... très très
facile ... très
très très très
très très facile
... facile et
encore facile !
```
#### **Combiner fmt et less pour encore plus de lisibilité**

fmt -w 20 ~/Essai-text-processing/essai-fmt | less

[retour de la commande](http://debian-facile.org/_export/code/doc:systeme:commandes:les-commandes-join-paste-split-et-nl?codeblock=8)

```
chez debian-facile
c'est facile
... très facile
... très très
facile ... très
très très très
très très facile
... facile et
encore facile !
(END)
```
Voir [la commande less](http://debian-facile.org/doc:editeurs:less)

# **La commande nl**

Permet de numéroter l'affichage d'un fichier.

#### **Syntaxe**

```
nl [options] [fichier...]
```
#### **Préparation**

copie du fichier ~/.bashrc et visualisation :

```
cat ~/.bashrc >> ~/Essai-text-processing/bashrc-bis
```
comparons avec l'affichage de less

less ~/Essai-text-processing/bashrc-bis

```
retour de la commande
```

```
# \sim /.bashrc: executed by bash(1) for non-login shells.
# see /usr/share/doc/bash/examples/startup-files (in the package bash-
doc)
# for examples
# If not running interactively, don't do anything
```

```
case $- in
     *i<sup>*</sup>) ;;
         *) return;;
esac
```
Premières lignes du retour.

#### **Affichage numéroté**

nl ~/Essai-text-processing/bashrc-bis

```
retour de la commande
```

```
1 # ~/.bashrc: executed by bash(1) for non-login shells.
2 # see /usr/share/doc/bash/examples/startup-files (in the package
bash-doc)
3 # for examples
4 # If not running interactively, don't do anything
5 case $- in
6 * i * );;
7 *) return;;
8 esac
```
Premières lignes du retour

### **Pour encore plus de lisibilité**

```
fmt -w 65 ~/Essai-text-processing/bashrc-bis | nl ~/Essai-text-
processing/bashrc-bis | less
```

```
1 # \sim /.bashrc: executed by bash(1) for non-login shells.
      2 # see /usr/share/doc/bash/examples/startup-files (in the
package bash-doc)
      3 # for examples
     4 # If not running interactively, don't do anything
      5 case $- in
     6 * i *) ;;
      7 *) return;;
      8 esac
```
Premières lignes du retour

Par défaut la commande nl numérote les lignes non-vides.

- Quelques options :
	- 1. -b : numérotation des lignes vides
- 
- 3. -n ln : affichage avec numérotation tout à droit.

correspondent à l'expression régulière

4. -n rn : affichage par défaut, c'est-à-dire avec une tabulation à droite avec le chiffre de la numérotation.

2. -b -t[expression régulière] : affiche tout mais numérote les lignes qui

- 5. -n rz : affichage de zéro entre le bord droit et le chiffre de numérotation
- voir man nl pour plus de meilleures explications.

# **La commande join**

#### **Syntaxe de la commande join**

join [options]... fichier1 fichier2

#### **Préparation**

Soit deux fichiers : "users" et "infos-users"

cat ~/Essai-text-processing/users

#### [retour de la commande](http://debian-facile.org/_export/code/doc:systeme:commandes:les-commandes-join-paste-split-et-nl?codeblock=18)

01 Toto 02 Titi 03 Lili

cat ~/Essai-text-processing/infos-users

### [retour de la commande](http://debian-facile.org/_export/code/doc:systeme:commandes:les-commandes-join-paste-split-et-nl?codeblock=20)

toto@gmail.com 01 titi@gmx.fr 02 lili@hotmail.com 03

# **Fusion de ces deux fichiers**

join -1 1 -2 2 ~/Essai-text-processing/users ~/Essai-text-processing/infosusers

[retour de la commande](http://debian-facile.org/_export/code/doc:systeme:commandes:les-commandes-join-paste-split-et-nl?codeblock=22)

- 01 Toto toto@gmail.com
- 02 Titi titi@gmx.fr
- 03 Lili lili@hotmail.com
- Explications :
	- $\circ$  l'option -1 : donne le n° de colonne du champ commun, pour le premier document
	- $\circ$  1 : premier fichier
	- l'option -2 : n° de colonne du champ commun, pour le deuxième document
	- 2 : deuxième fichier
- D'autres options utiles :
	- $\circ$  j (option CHAMP) : équivalent à « -1 CHAMP -2 CHAMP »
	- -i : ignorer les différences de casse
- voir man join pour plus d'options

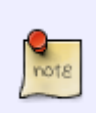

Pour fusionner des fichiers qui ont en commun :

join -t':' -2 1 -2 2 fichier1 fichier2

### **Concaténation de la fusion dans un fichier**

join -1 1 -2 2 ~/Essai-text-processing/users ~/Essai-text-processing/infosusers > ~/Essai-text-processing/adr-users

#### **Vérification**

cat ~/Essai-text-processing/adr-users

- 01 Toto toto@gmail.com
- 02 Titi titi@gmx.fr
- 03 Lili lili@hotmail.com

# **La commande paste**

### **Syntaxe de la commande paste**

paste [options]... [fichier]...

La jointure se fait selon lignes à ligne, donc il faut des fichiers avec des lignes rangées dans le même ordre.

#### **Préparation**

Visualisons les deux fichiers concernés, "users" et "infos-users"

cat ~/Essai-text-processing/users

[retour de la commande](http://debian-facile.org/_export/code/doc:systeme:commandes:les-commandes-join-paste-split-et-nl?codeblock=27)

01 Toto 02 Titi 03 Lili

cat ~/Essai-text-processing/infos-users

#### [retour de la commande](http://debian-facile.org/_export/code/doc:systeme:commandes:les-commandes-join-paste-split-et-nl?codeblock=29)

toto@gmail.com 01 titi@gmx.fr 02 lili@hotmail.com 03

### **Regroupement des lignes des deux fichiers**

paste ~/Essai-text-processing/users ~/Essai-text-processing/infos-users

- 01 Toto toto@gmail.com 01
- 02 Titi titi@gmx.fr 02
- 03 Lili lili@hotmail.com 03

# **Concaténation du retour dans un fichier "paste-users-infos" qui sera créé**

```
paste ~/Essai-text-processing/users ~/Essai-text-processing/infos-users >
~/Essai-text-processing/paste-users-infos
```
#### **Vérification**

#### [retour de la commande](http://debian-facile.org/_export/code/doc:systeme:commandes:les-commandes-join-paste-split-et-nl?codeblock=33)

01 Toto toto@gmail.com 01 02 Titi titi@gmx.fr 02 03 Lili lili@hotmail.com 03

# **la commande tr**

Elle permet de traduire, c'est-à-dire, changer des lettres

#### **Syntaxe**

tr [options] ens1 ens2

#### **Exemples**

cat ~/Essai-text-processing/tr-essai

#### [retour de la commande](http://debian-facile.org/_export/code/doc:systeme:commandes:les-commandes-join-paste-split-et-nl?codeblock=35)

Pierre Paul Jacques

 $tr P p <$  <  $\sim$ /Essai-text-processing/tr-essai

#### [retour de la commande](http://debian-facile.org/_export/code/doc:systeme:commandes:les-commandes-join-paste-split-et-nl?codeblock=37)

pierre paul Jacques

cat ~/Essai-text-processing/tr-essai

[retour de la commande](http://debian-facile.org/_export/code/doc:systeme:commandes:les-commandes-join-paste-split-et-nl?codeblock=39)

Pierre Paul Jacques

tr P X < ~/Essai-text-processing/tr-essai

#### [retour de la commande](http://debian-facile.org/_export/code/doc:systeme:commandes:les-commandes-join-paste-split-et-nl?codeblock=41)

Xierre Xaul Jacques

cat ~/Essai-text-processing/tr-essai

#### [retour de la commande](http://debian-facile.org/_export/code/doc:systeme:commandes:les-commandes-join-paste-split-et-nl?codeblock=43)

Pierre Paul Jacques

tr PJ pj < ~/Essai-text-processing/tr-essai

#### [retour de la commande](http://debian-facile.org/_export/code/doc:systeme:commandes:les-commandes-join-paste-split-et-nl?codeblock=45)

pierre paul jacques

# **La commande uniq**

Elle permet d'éliminer les lignes dupliquées d'un fichier trié.

#### **Syntaxe**

uniq [options] [fichier-entrée] [fichier-sortie]

#### **Préparation**

cat ~/Essai-text-processing/users-uniq

### [retour de la commande](http://debian-facile.org/_export/code/doc:systeme:commandes:les-commandes-join-paste-split-et-nl?codeblock=47)

Papi 1 Toto 3 Lili 2 Titi

Documentation - Wiki - http://debian-facile.org/

4 Mami 003 Zaza 01 Nani

#### **Ajouter une ligne**

echo 01 Nani >> ~/Essai-text-processing/users-uniq

#### **Supprimer les doublons**

cat ~/Essai-text-processing/users-uniq

#### [retour de la commande](http://debian-facile.org/_export/code/doc:systeme:commandes:les-commandes-join-paste-split-et-nl?codeblock=50)

5 Papi 1 Toto 3 Lili 2 Titi 4 Mami 003 Zaza 01 Nani 01 Nani

Il faut que les doublons soient consécutifs, et que le fichier soit "trié"

```
sort ~/Essai-text-processing/users-uniq | uniq > ~/Essai-text-
processing/users-sort-uniq
```
#### **Vérification**

 $\frac{Q}{10018}$ 

cat ~/Essai-text-processing/users-sort-uniq

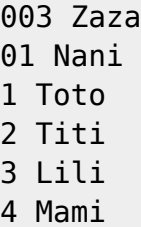

5 Papi

# **La commande split**

### **Syntaxe**

split [options] [fichier\_entrée [préfixe\_sortie]]

### **Préparation**

Création du fichier "~/Essai-text-processing/liste-fruits" :

```
cat > ~/Essai-text-processing/liste-fruits <<EOF
```
- > 1 fraise
- > 2 abricot
- > 3 pomme
- > EOF
	- Vérification :

cat ~/Essai-text-processing/liste-fruits

#### [retour de la commande](http://debian-facile.org/_export/code/doc:systeme:commandes:les-commandes-join-paste-split-et-nl?codeblock=56)

- 1 fraise
- 2 abricot
- 3 pomme

# **Découpage par taille et répartition en autant de fichiers**

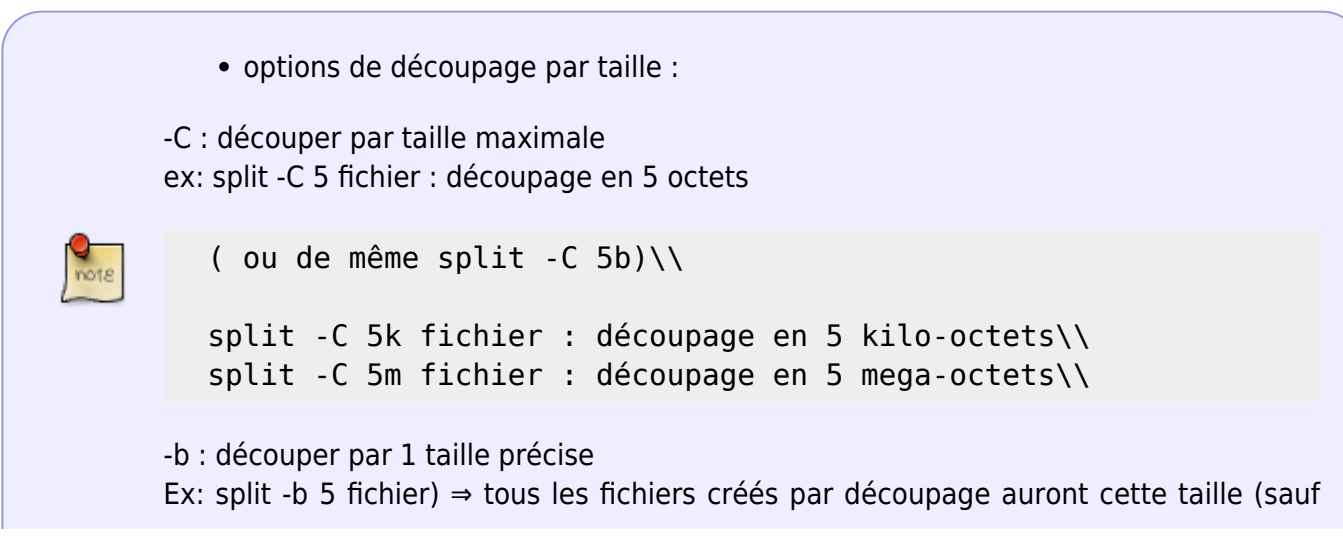

peut-être le dernier)

Remarque:

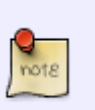

Il faut 8 bits pour faire 1 byte (1 octet)

- 1. bit : c'est **Bi**naryDigi**T** : un bit est un chiffre binaire, la valeur d'un bit, c'est 0 ou
- 1. 2. byte : terme anglais pour octet. L'ordinaire calcule sur un ou plusieurs byte.
- Exemple de découpage par taille d'un octet avec le préfixe fruit1b :

```
split -C 1b ~/Essai-text-processing/liste-fruits fruit1b
```
Le fichier n'est pas lourd et le découpage en taille de 1 byte (=octet) ne le découpe pas :

ls fruit1b\*

#### [retour de la commande](http://debian-facile.org/_export/code/doc:systeme:commandes:les-commandes-join-paste-split-et-nl?codeblock=59)

fruit1baa

Un seul fichier a été créé.

cat fruit1b\*

#### [retour de la commande](http://debian-facile.org/_export/code/doc:systeme:commandes:les-commandes-join-paste-split-et-nl?codeblock=61)

- 1 fraise
- 2 abricot
- 3 pomme

Le fichier est créé dans le répertoire dans lequel le terminal est ouvert.

Pour que le fichier créé, lors du découpage, se retrouve dans le répertoire du fichier à découper :

```
split -C 1b ~/Essai-text-processing/liste-fruits fruit1b && mv fruit1b*
~/Essai-text-processing/
```

```
ls ~/Essai-text-processing/fruit1b*
```
#### [retour de la commande](http://debian-facile.org/_export/code/doc:systeme:commandes:les-commandes-join-paste-split-et-nl?codeblock=64)

/home/hypathie/Essai-text-processing/fruit1baa

Ou encore :

cd Essai-text-processing/

split -C 1b ~/Essai-text-processing/liste-fruits fruit1b

ls fruit1b\*

[retour de la commande](http://debian-facile.org/_export/code/doc:systeme:commandes:les-commandes-join-paste-split-et-nl?codeblock=68)

fruit1baa

# **Découpage par ligne**

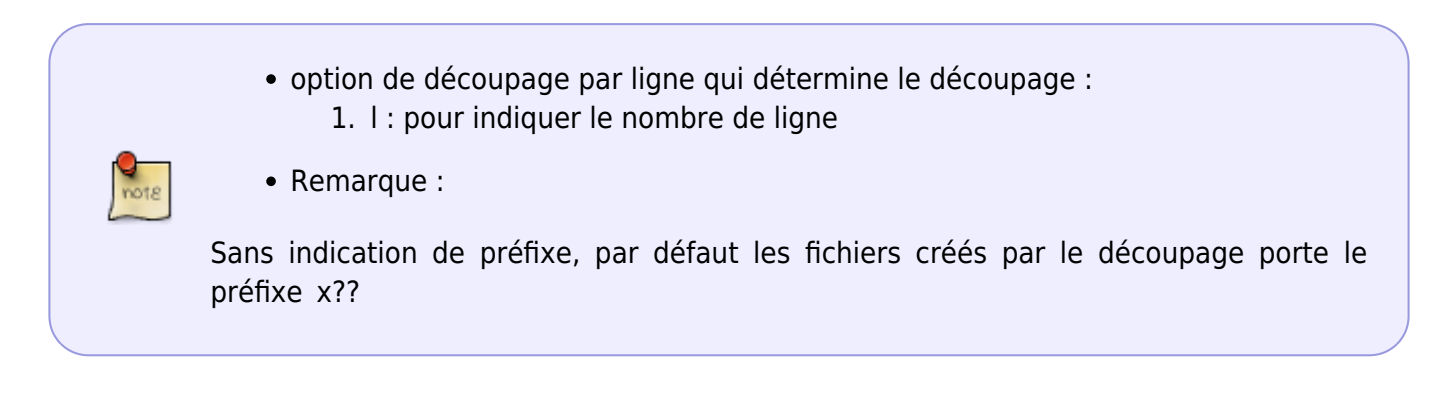

cd Essai-text-processing/

split -l 1 ~/Essai-text-processing/liste-fruits

ls x\*

[retour de la commande](http://debian-facile.org/_export/code/doc:systeme:commandes:les-commandes-join-paste-split-et-nl?codeblock=72)

xaa xab xac

cat x\*

[retour de la commande](http://debian-facile.org/_export/code/doc:systeme:commandes:les-commandes-join-paste-split-et-nl?codeblock=74)

1 fraise

- 2 abricot
- 3 pomme

# **La commande unexpand**

La commande "unexpand" peut servir à convertir un groupe de sept espaces en une tabulation.

#### **Syntaxe**

unexpand [-a] [fichier...]

#### **Préparation**

- Création du fichier "~/Essai-text-processing/users-infos-espaces"
- Avec 7 ou plus espaces pour ligne 1 et 3
- Avec moins de 7 espaces pour ligne 2

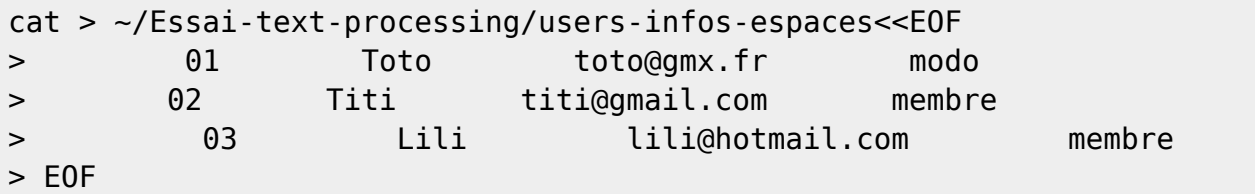

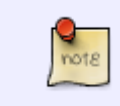

Ci-dessus ce sont plusieurs espaces qui sont insérés entre les chaînes de caractères. Pour intégrer le contenu d'un fichier avec les redirections et EOF, la touche tabulation ne fonctionne pas.

# **Convertir des espaces en tabulation**

#### **Affichage avec cat : ce sont des espaces**

cat ~/Essai-text-processing/users-infos-espaces

#### [retour de la commande](http://debian-facile.org/_export/code/doc:systeme:commandes:les-commandes-join-paste-split-et-nl?codeblock=77)

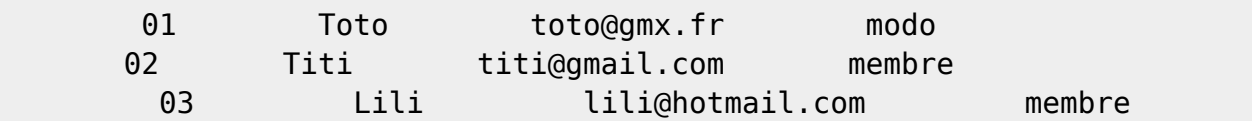

#### **Conversion des espaces en tabulation**

unexpand -a ~/Essai-text-processing/users-infos-espaces

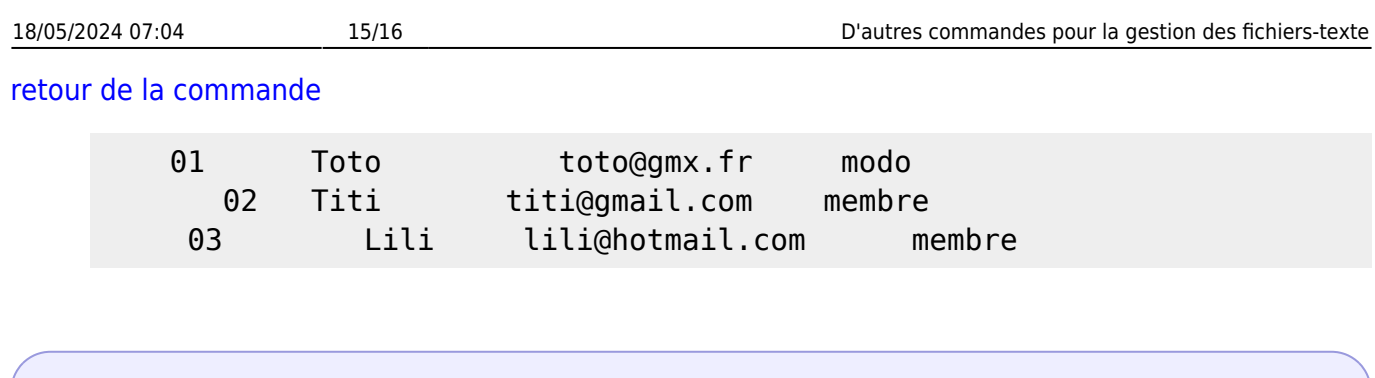

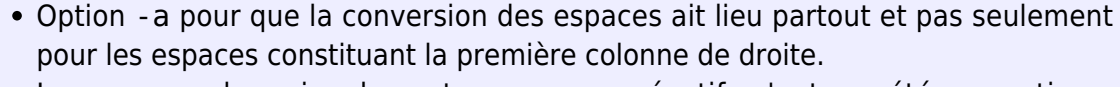

Les groupes de moins de sept espaces consécutifs n'ont pas été convertis en tabulation.

# **La commande "expand"**

La commande "expand" peut servir à convertir les tabulations en espaces.

### **Syntaxe**

expand [-t numero] [fichier...]

### **Préparation**

Soit le fichier "~/Essai-text-processing/users-infos-tabul" contenant des tabulations

```
unexpand -a ~/Essai-text-processing/users-infos-espaces > ~/Essai-text-
processing/users-infos-tabul
```
# **Visualisation**

cat ~/Essai-text-processing/users-infos-tabul

#### [retour de la commande](http://debian-facile.org/_export/code/doc:systeme:commandes:les-commandes-join-paste-split-et-nl?codeblock=82)

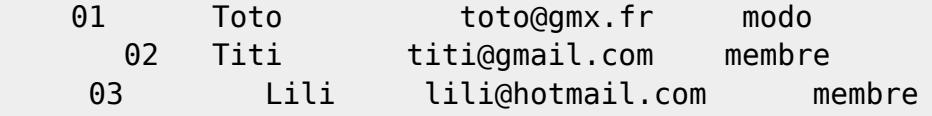

# **Convertion des tabulations en espaces**

expand ~/Essai-text-processing/users-infos-tabul

#### [retour de la commande](http://debian-facile.org/_export/code/doc:systeme:commandes:les-commandes-join-paste-split-et-nl?codeblock=84)

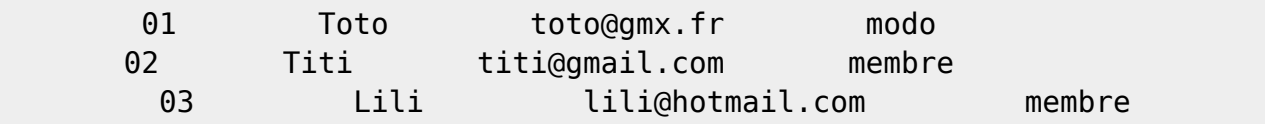

# **Déterminer le nombre d'espaces qui remplaceront chaque tabulation**

• option - t nombre

expand -t 1 ~/Essai-text-processing/users-infos-tabul

#### [retour de la commande](http://debian-facile.org/_export/code/doc:systeme:commandes:les-commandes-join-paste-split-et-nl?codeblock=86)

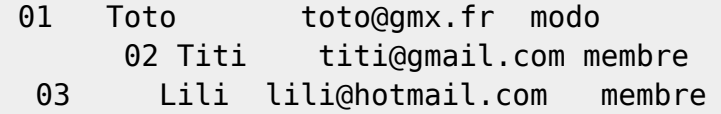

# **Aller plus loin avec les commandes expand et unexpand**

#### Voir : [expand](http://debian-facile.org/doc:systeme:expand)

[1\)](#page--1-0)

N'hésitez pas à y faire part de vos remarques, succès, améliorations ou échecs !

From: <http://debian-facile.org/> - **Documentation - Wiki**

Permanent link: **<http://debian-facile.org/doc:systeme:commandes:les-commandes-join-paste-split-et-nl>**

Last update: **06/11/2015 17:57**